# 鳥取力サイトへの登録方法(団体登録・個人登録)の手引き

### 1.団体登録(鳥取力実践団体)

1-1.情報登録の流れ

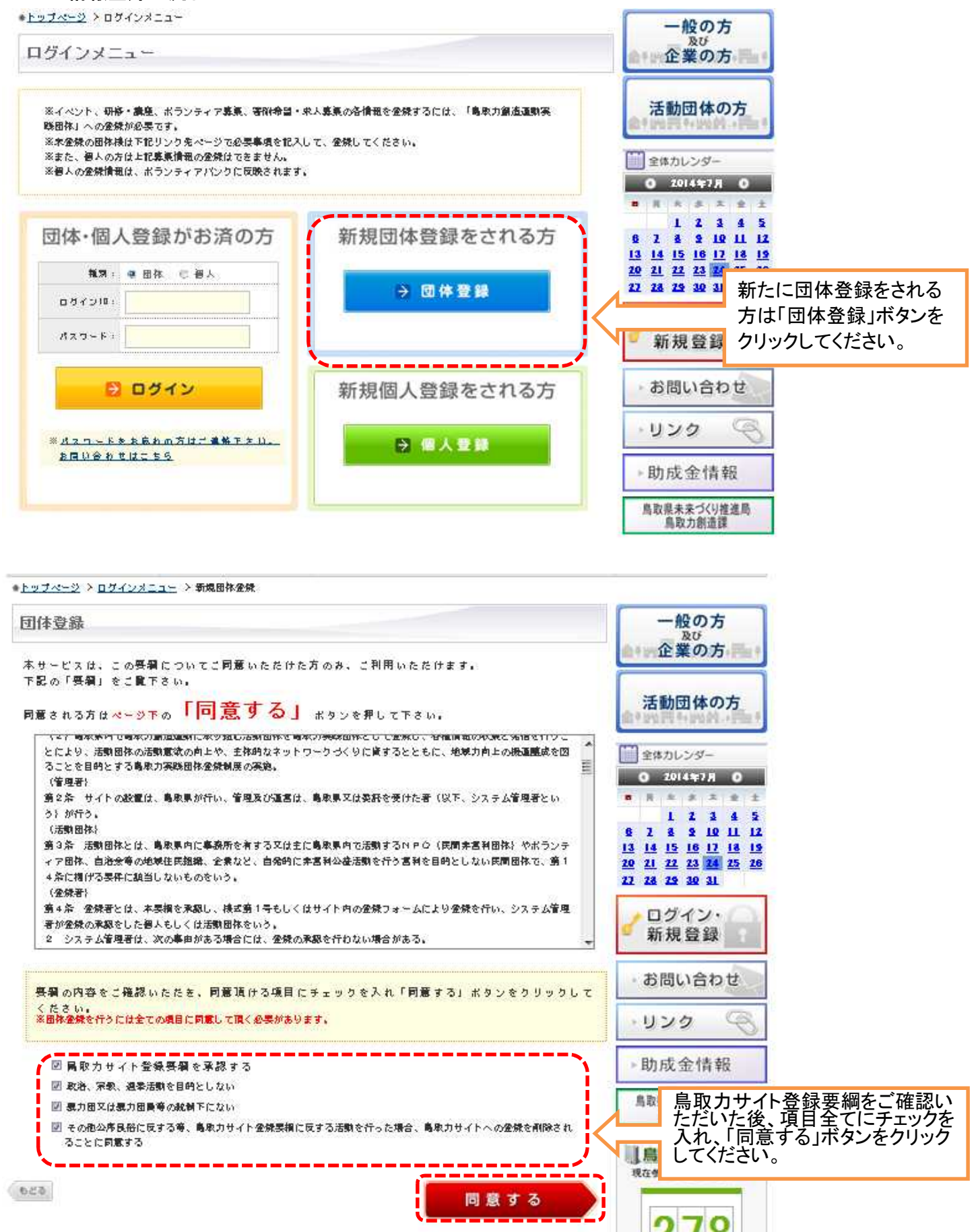

#### ●トップページ > ログインメニュー > 用株金焼早返 > 新規用株金焼 一般の方 及び 新規団体登録 企業の方 ※注意事項(必ずお読みくたさい。) 活動団体の方 ※建価の記載や公序良俗に反するなど不適当と思われるものは、適知せずに抹消することがありま  $+$ . ● お送りいただきました内容を確認の上、折り返しご運絡を差し上げますのでしばらくの間お待ちく ■ 全体カレンダー 栏 太 Ly - $0.2014$   $\frac{1}{2}$   $\frac{1}{2}$   $\frac{1}{2}$   $\frac{1}{2}$ ● 10日以上経っても運絡がない場合は、お問い合わせ内容が届いてない可能性がこさいます。 ×  $\mathbf{r}$  $\pm$ ٠ • その場合はお手数ですが、再度新規団体登録ページから送信して頂くが、お電話にて直接お問い合  $1 \t1 \t3 \t4 \t5$ **カサ下さい。** 2 3 9 10 11 12  $\ddot{\textbf{e}}$ 13 14 15 16 17 18 19 20 21 22 23 24 25 26 (\*) の項目は必須となります。 27 28 29 30 31 基本情報 ログイン・ 鼻公開と 新規登録 なります ご希望のID\* ※半角革数で6文字以上10文字以下 「ご希望のID」「パスワード」について は、半角英数、6文字以上10文字以下 身公開と なります で希望する文字列を入力してください。 ※半角英数で6文字以上10文字以下  $1327 - 88$ (夜风用) 項目名の横に「\*」がついているもの 確認の為、パスワードを再展入力して下さい については必ず入力をお願いします ※パスワード(確認用)はコピーしないで再度ご入力下さい。 (登録処理をすることができません)。 公開分 (例)「島原力」を実践する会  $5929$ 图体名\* **THE REAL PROPERTY AND RESIDENTS** 環在参加中の団体の登録時… 公開と (例)とっとりりょくをじっせんするかい 团体名 なります NPO法人、一般社団法人、株式会社と **CAN WILL &** いった法人格をもっている場合は「有」と してください。 法人格 社有四界 ر سر پ ------**Common** サークルや実行委員会といった任意団  $\frac{1}{\sqrt{1-x}+\sqrt{1-x}}$  $\sqrt{77798}$ なります 体である場合は「無」としてください。 必難シ [@] 奥思力太郎 おります 代表者氏名》 「設立年月日」「代表者役職」は任意入力 (例)とっとりりょくたろう 項目ですので、不明な場合などは必ずし 代表新氏名 公园 高功能性  $\frac{1}{2}$ も入力いただかなくても支障ありません。 图1全長 「代表者氏名」及び「ふりがな」について  $45<sup>h</sup>$ 代表著役職  $24.4$ は、必須入力項目です。 基務所の往所を入力してください。 **Solding** (@) 123-4567 なります  $\pm$ 概要エコッ ※半角数字、-(ハイフン)ありで入力してください。 子 住所検索 入力された郷侯都寺から住所を検索します。 「郵便番号」「都道府県」「市町村 名」は必須入力項目です。 公開と **開取票 →** 相道府県 \* なります 「町名番地」以降は必須入力項目 (例) 鳥取市 ですが、ホームページ上での公開・ 市町村名を 非公開を右のボタンで選択できま 澳 す。ご希望に応じて選択してくださ 所 ○股金額  $\ddot{\ddot{\imath}}$ [例] 1-23-4の場合 1-23-4 ■ HP条金調 い。 所 町名寄地

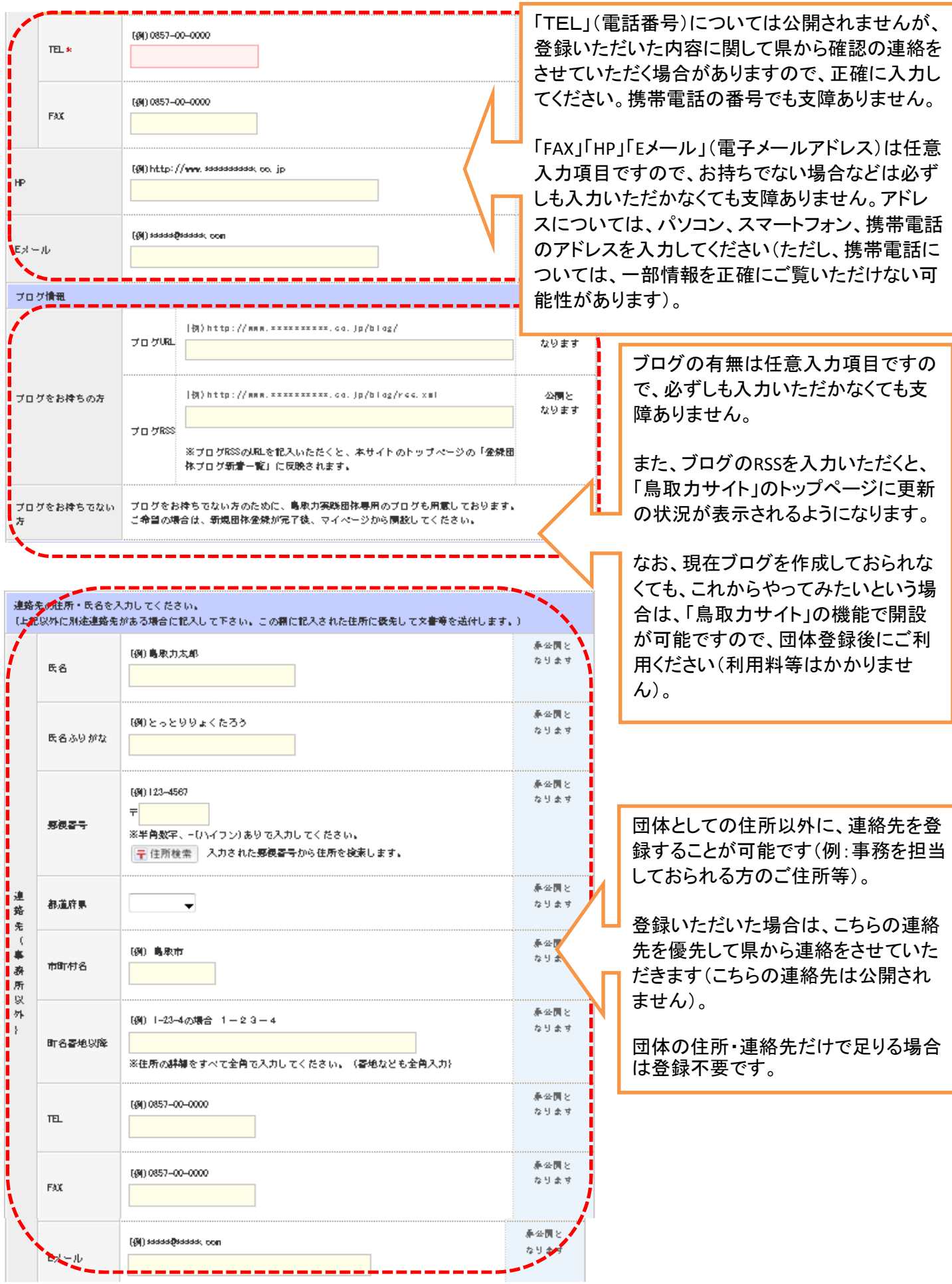

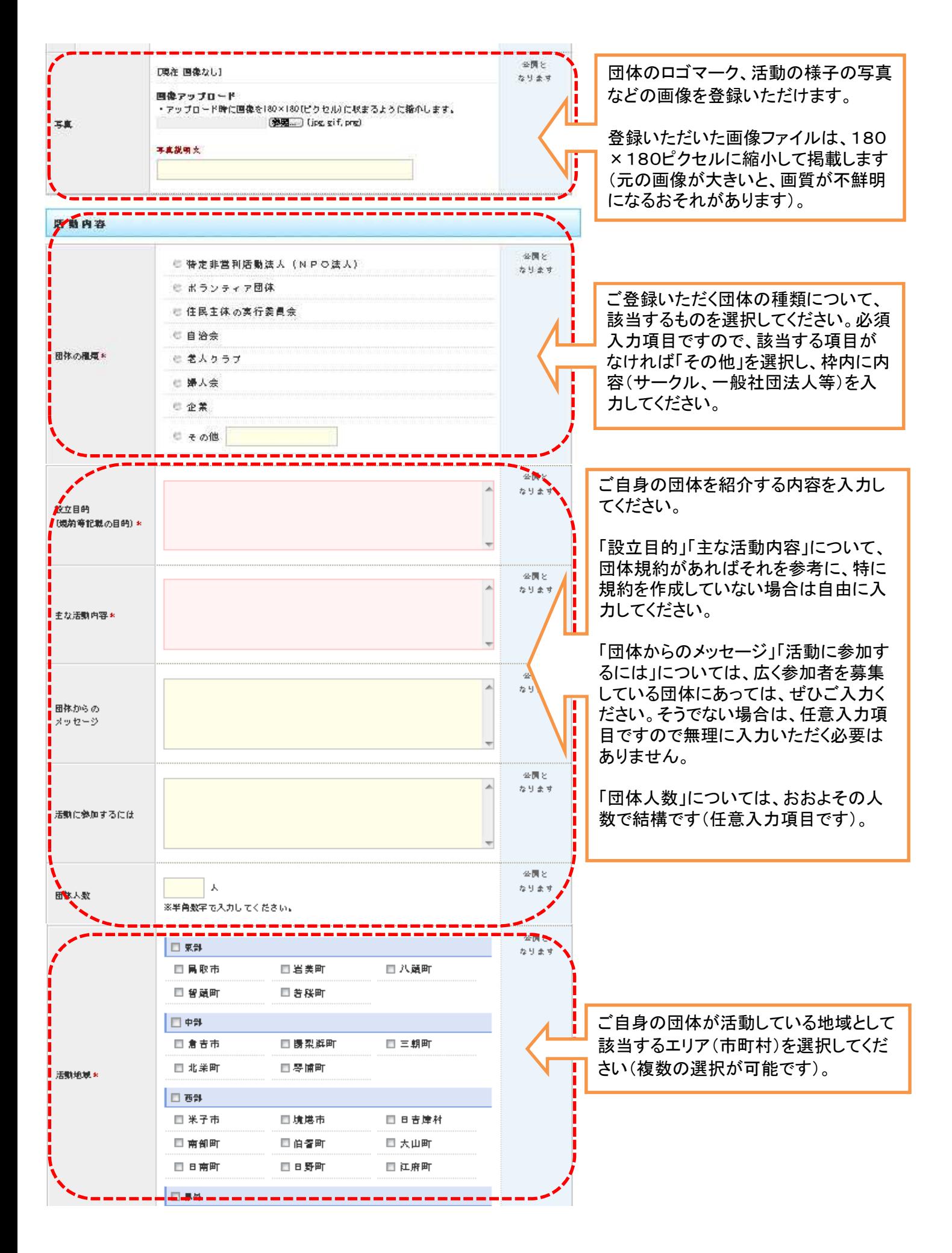

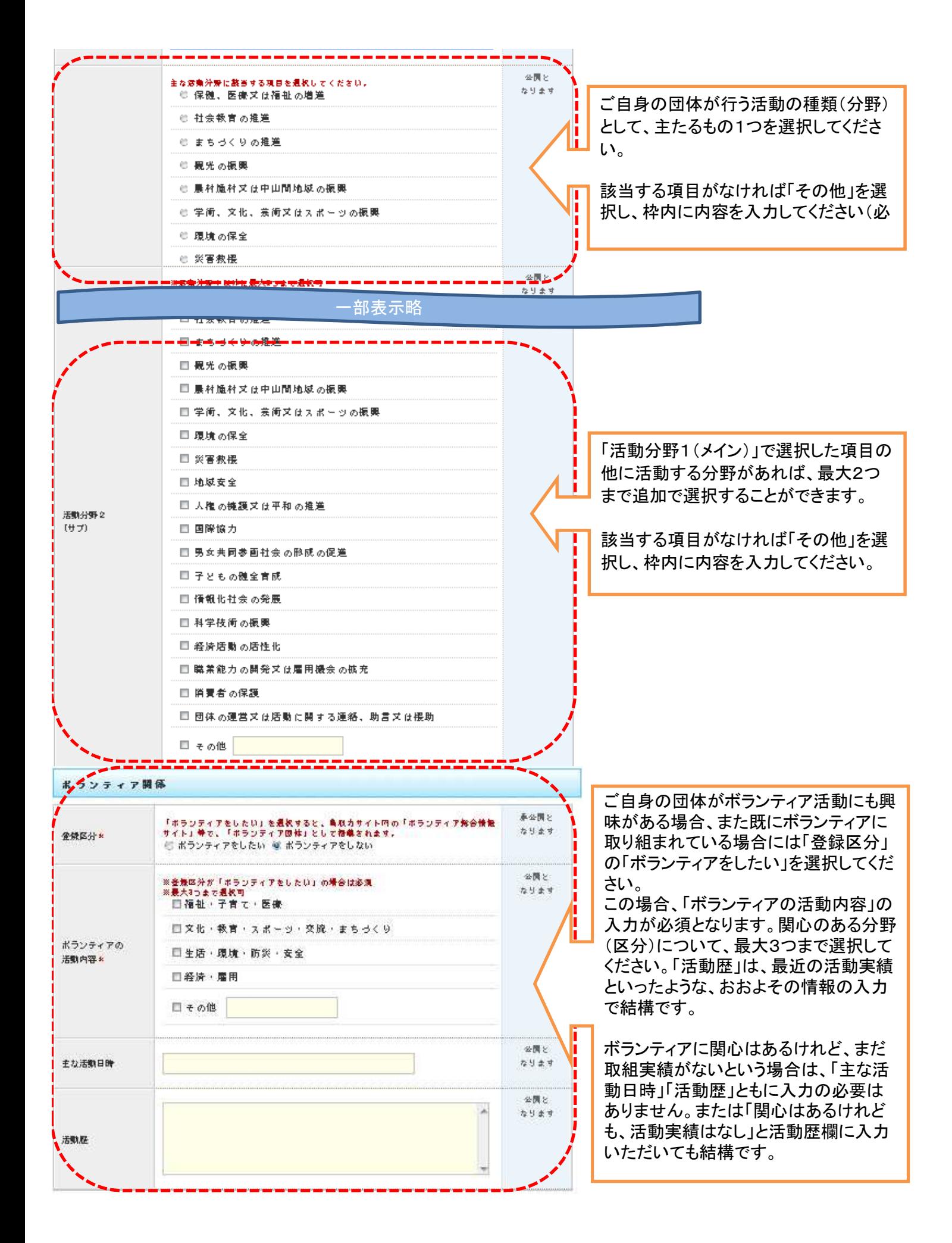

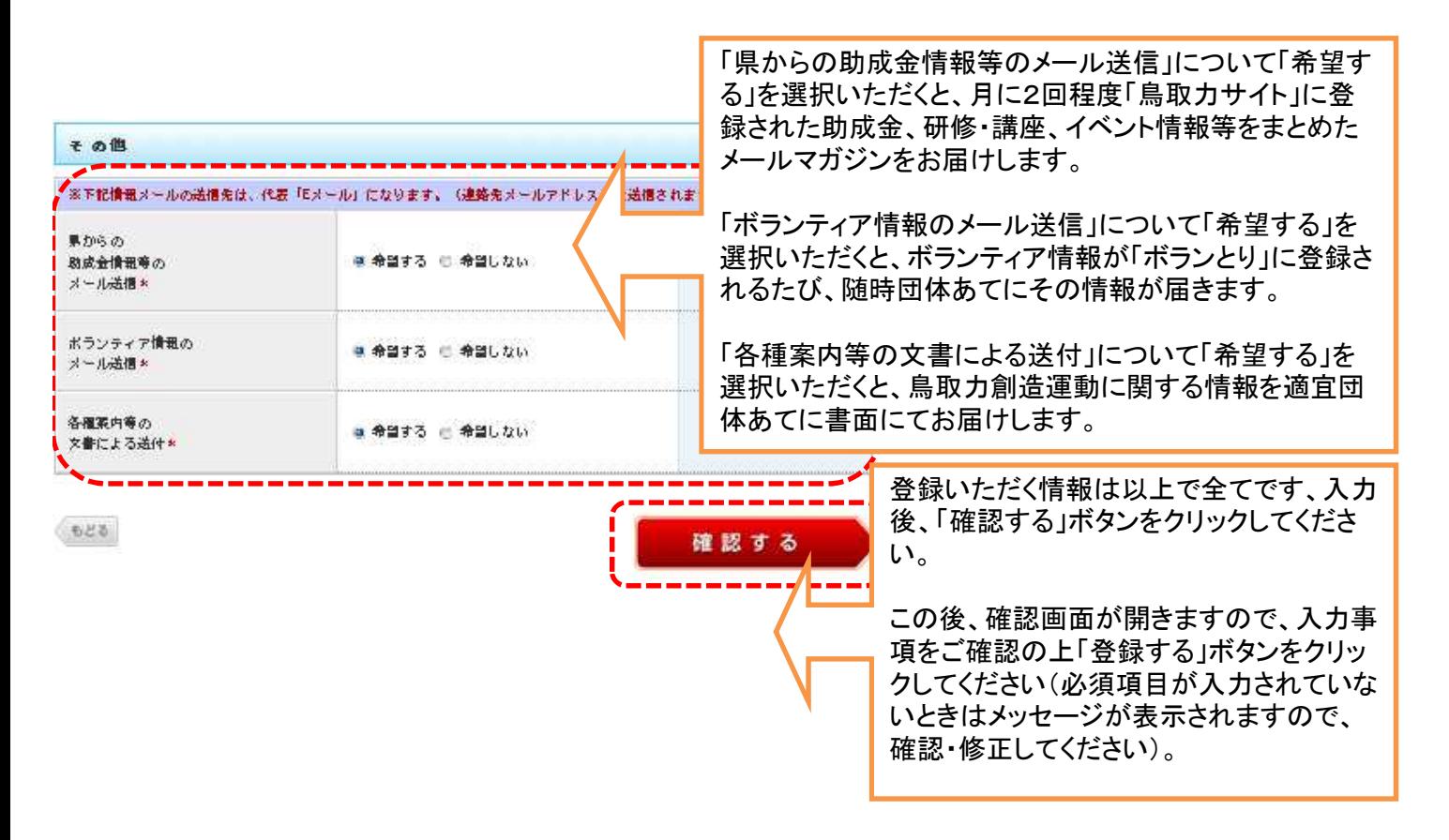

## ※「鳥取力サイト」からの登録の他に、書面による登録も可能です。パソコンや電子メールをご利用にならない方でも 活用ができますので、お問い合わせください。

### 1-2. 団体情報登録後の流れと留意点

(1)登録された情報を鳥取力創造課で確認したのち、問題がなければ ①メールアドレスをご登録いただいている場合は、そちらのアドレスに宛てて承認メールを送信 ②メールアドレスをご登録いただいていない場合は、電話等で登録完了の旨を連絡 の上、「鳥取力サイト」上で団体情報を公開します。

(2)内容について確認すべき点がある場合は、電子メールまたは電話にて確認のご連絡をさせていただくことがありま すので、ご承知おきください。

(3)一度ご登録いただいた情報は、「ログインメニュー」から団体ご自身で変更することができます。

### 2.個人登録 2-1.情報登録の流れ

\*トップページ >ログインメニュー

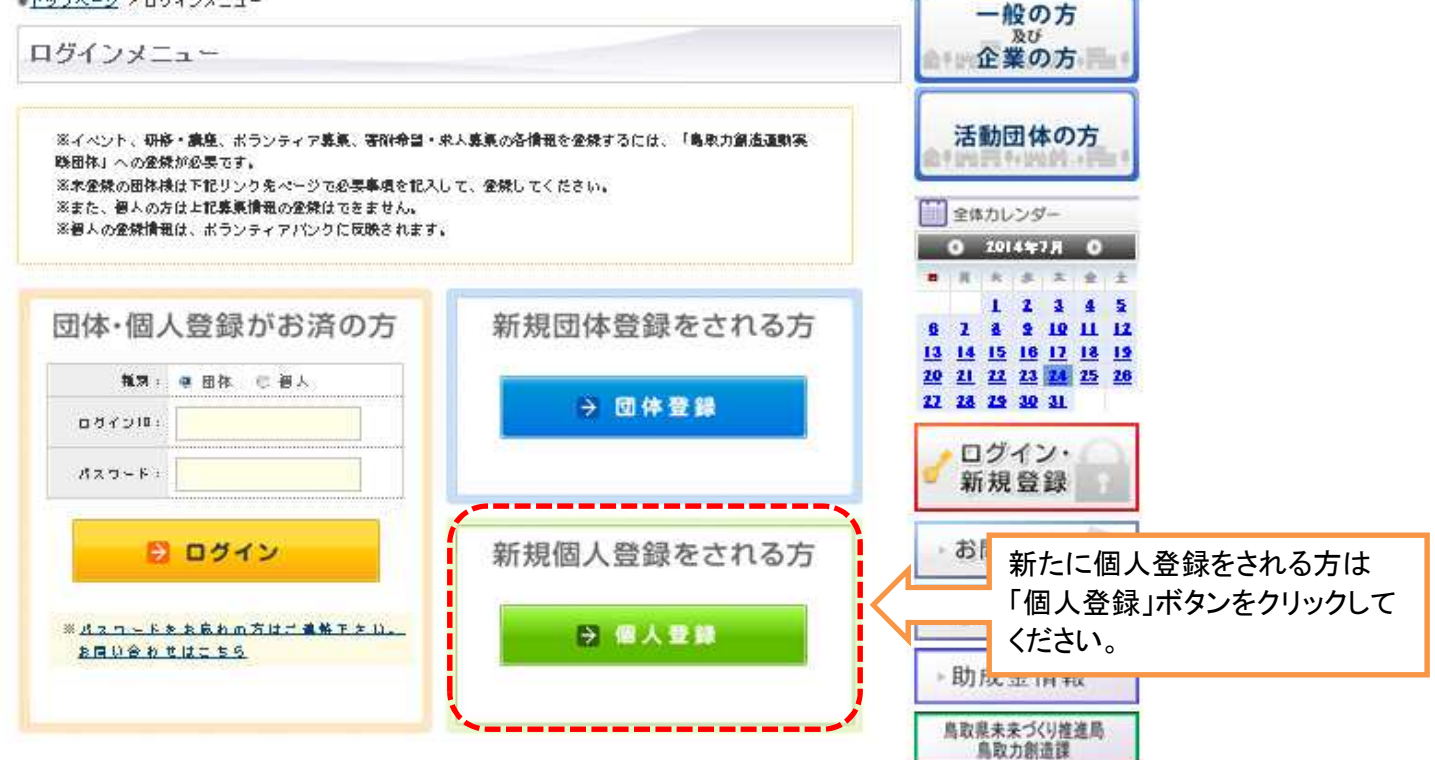

個人登録

本サービスは、この喪職についてご同意いただけた方のみ、ご利用いただけます。 下記の「要綱」をご覧下さい。

同意される方はページ下の「同意する」 ボタンを押して下さい.

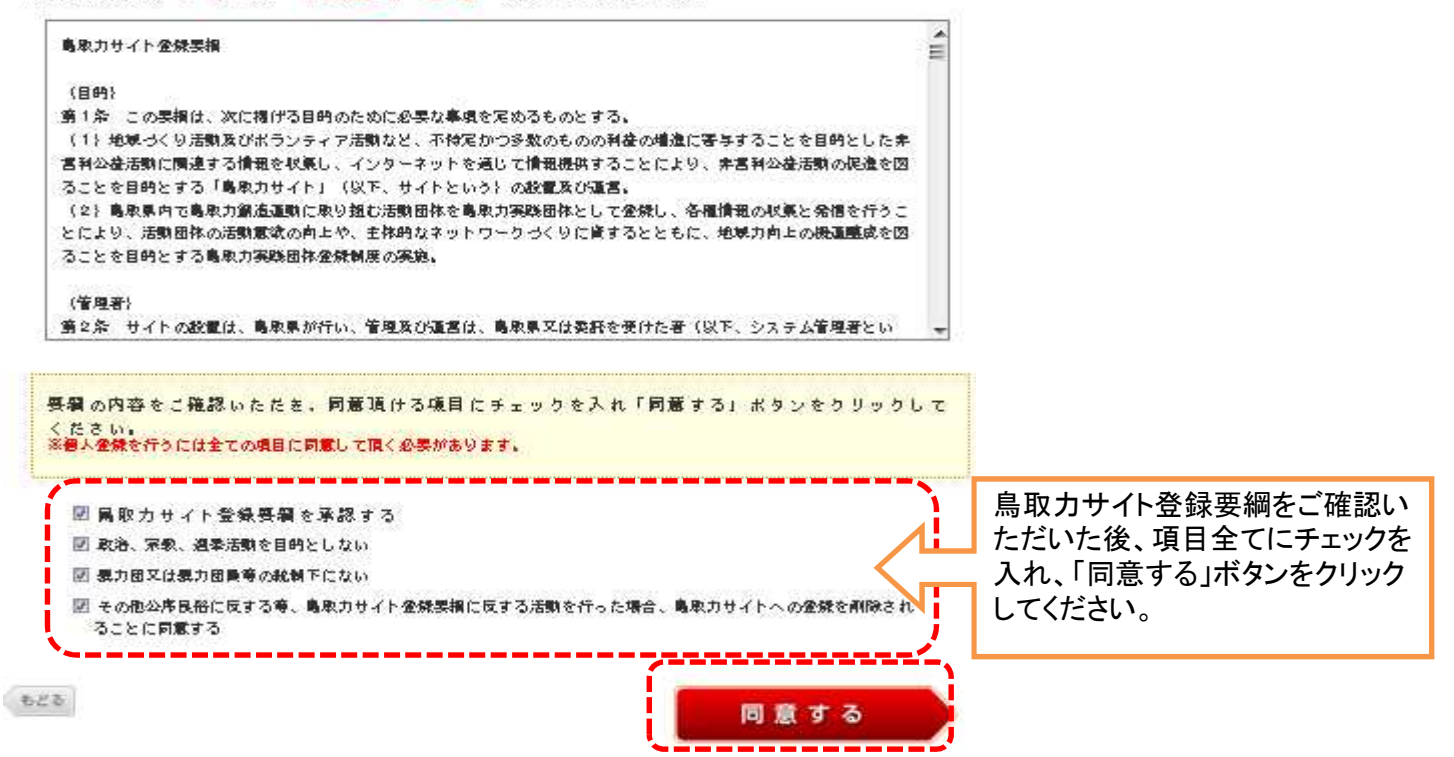

#### ●トップページ > ログインメニュー > 個人登録票項 > 新規部人登録

新規個人登録

#### ※注意事項(必ずお読みくたさい。)

※虚偽の記載や公序良俗に反するなど不通当と思われるものは、適知せずに排消することがありま  $\ddot{x}$ 

- お送りいただきました内容を確認の上、折り返しこ連絡を差し上げますのでしばらくの間お待ちく たさい。
- 10日以上経っても運絡がない場合は、お問い合わせ内容が届いてない可能性がごさいます。
- その場合はお手数ですが、再度新規個人登録ページから送信して頂くか、お電話にて直接お問い合  $h#FAW$

(\*) の項目は必須となります。

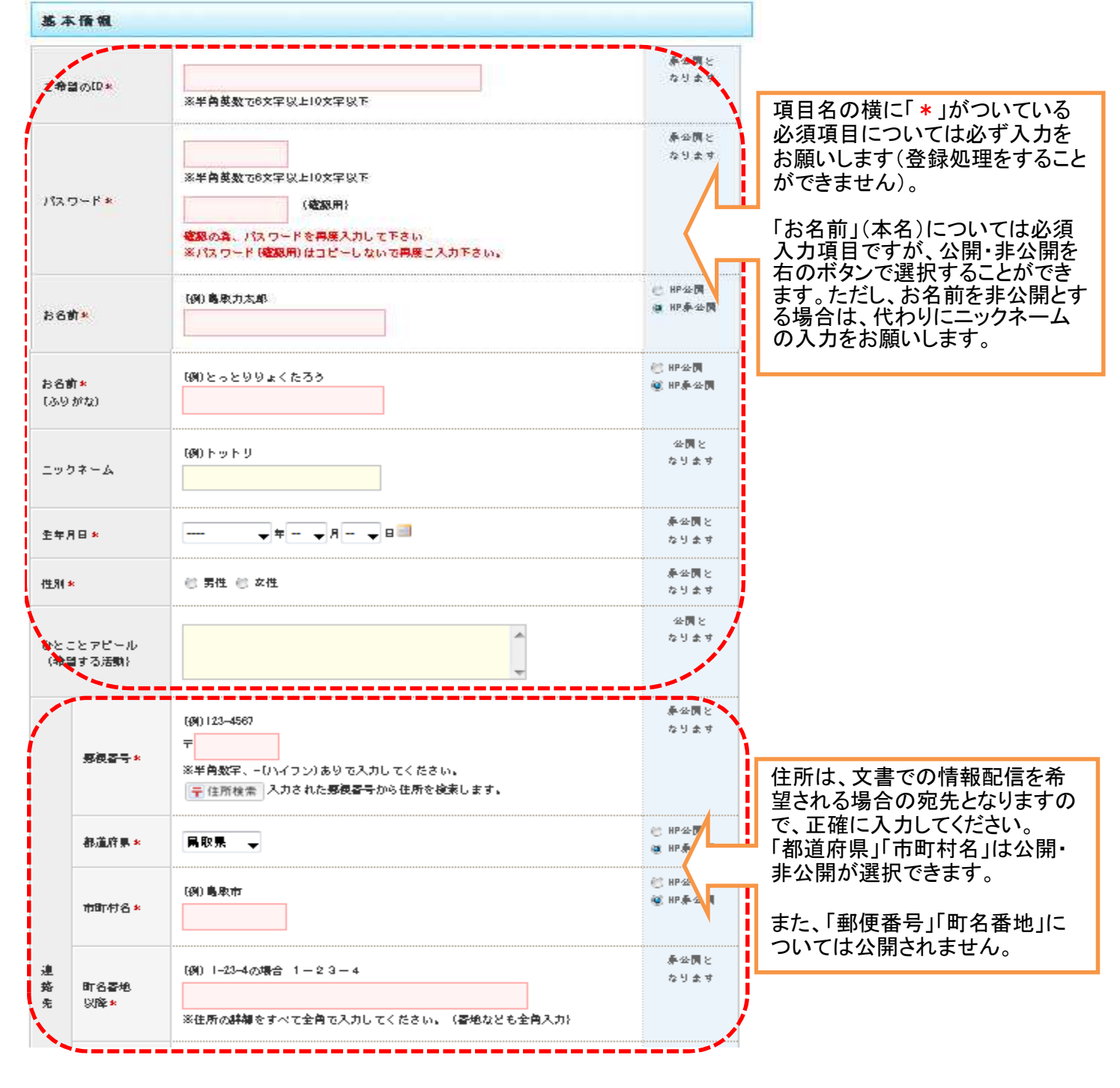

**N** 

「TEL」(電話番号)については公開されませんが、登録いただいた内容に 関して県から確認の連絡をさせていただく場合がありますので、正確に入 力してください。携帯電話の番号でも支障ありません。

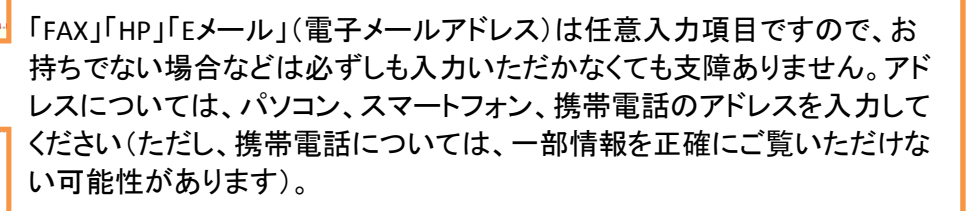

なお、これらのアドレスをお持ちでない場合でも、鳥取力サイトからではなく 書面による登録が可能ですので、お問い合わせください。

1 <del>m in 10 m in 10 m in</del> ·<br>公園と 活動の様子の写真などの画像を 写真 [現在 国像なし] なります 登録いただけます。 回復アップロード ・アップロード時に国像を180×180 [ピクセル] に収まるように稽小します。 图 [jpg gif, png) なお、登録いただいた画像ファイル 再直接响支 は180×180ピクセルに縮小して 掲載します(元の画像が大きいと、 画質が不鮮明になるおそれがあり 活動采件 ます)。  $\overline{\mathbf{a}}$ □ 東部(一括チェック/一括解除)  $124 +$ 巨異取市 日岩美町 日八頭町 □ 智頑町 目关联町 「活動を希望する地域」「活動を希 望する分野」「活動曜日」について、 □ 中部(一括チェック/一括解除) 該当するものを選択してください 同食害害 同時型紙町  $= 888$ Br (複数の選択が可能です)。 ■ 北美町 日冬博町 法勤を希望する地域\* 該当する項目がなければ、「その □ 西部(一括チェック/一括解除) 他」を選択し、枠内に内容を記入し □ 米子市 □ 日吉岸村 てください。 口烤烘市 画南部町 画伯餐町 而大山町 分野については、「鳥取力サイト」 口日南町 日日野町 口江府町 に関心のある分野のボランティア 口泉外 情報が登録された場合に、メール でお知らせするための参考情報と 公理> 法取る会当する分野× □福祉・子育て・医療 なります。 なります **ほつまで選択できます)** □ 文化·教育·スポーツ·交流·まちろくり これらの項目は必須入力項目です □生活·環境·防災·安全 が、主な活動地域を選択いただくと **二 経済**, 雇用 いったように、おおよその情報の入 □ その他 力で支障ありません。 公開と ※ 中国 → 日日降 口月曜 日火曜 The rick RMS ■未確 日金曜 たります 口土曜 日祝日

(@) 0857-00-0000

(@) 0857-00-0000

[0]) sociologitadade non

TEL<sub>\*</sub>

Eam

 $E \times -0.4$ 

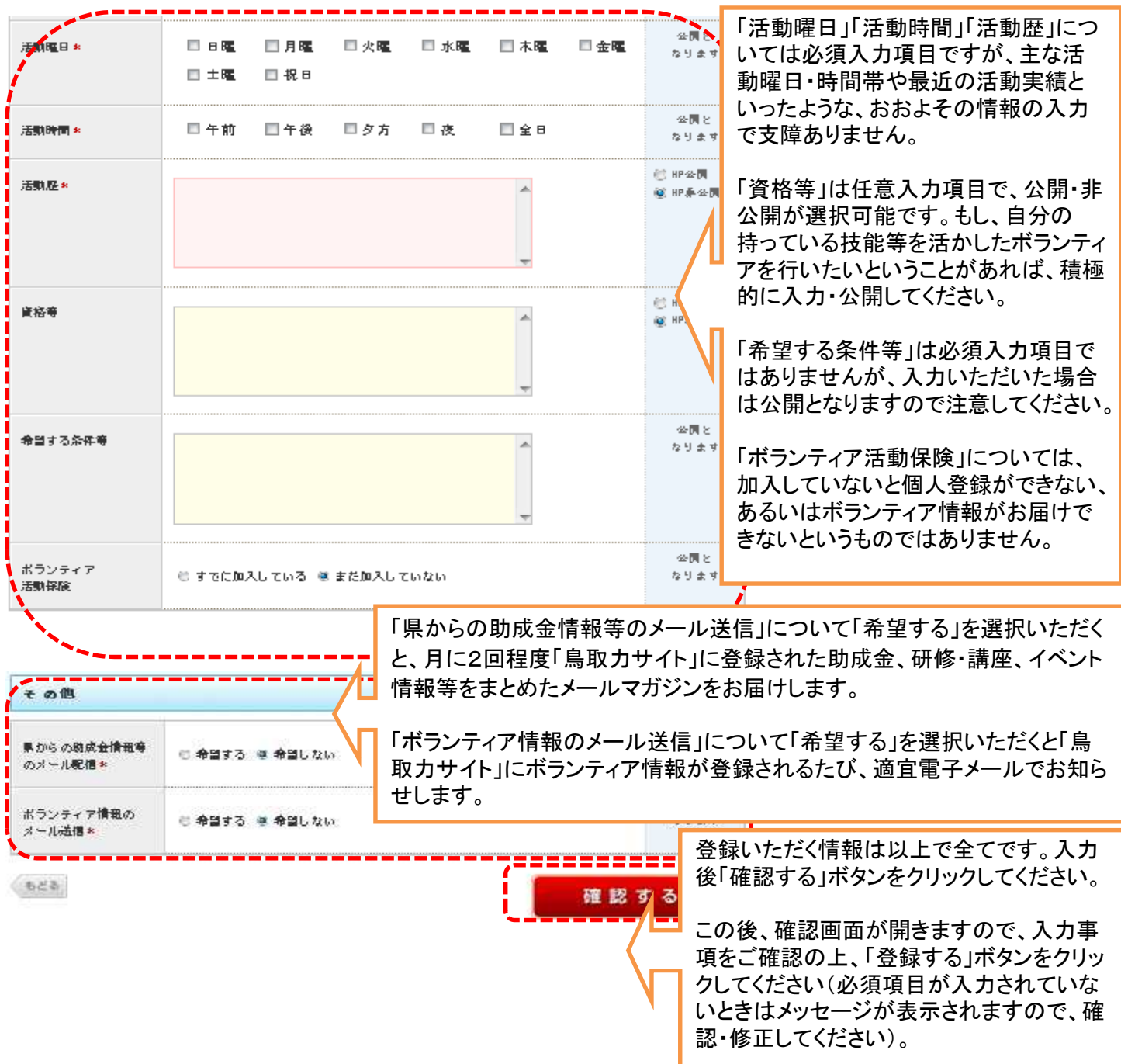

# ※「鳥取力サイト」からの登録の他に、書面による登録も可能です。パソコンや電子メールをご利用にならない方でも 活用ができますので、お問い合わせください。

# 2-2. 団体情報登録後の流れと留意点

(1)登録された情報を鳥取力創造課で確認したのち、問題がなければ ①メールアドレスをご登録いただいている場合は、そちらのアドレスに宛てて承認メールを送信 ②メールアドレスをご登録いただいていない場合は、電話等で登録完了の旨を連絡 の上、「鳥取力サイト」上で団体情報を公開します。

(2)内容について確認すべき点がある場合は、電子メールまたは電話にて確認のご連絡をさせていただくことがありま すので、ご承知おきください。

(3)一度ご登録いただいた情報は、「ログインメニュー」から団体ご自身で変更することができます。